**Como ver un adelanto de los planes que tendrá a su disposición cuando presente su solicitud en cuidadodesalud.gov**

CuidadoDeSalud.gov

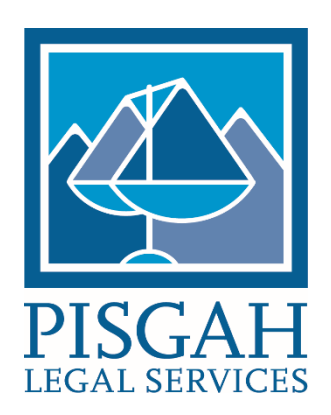

Iniciar sesión

**English** 

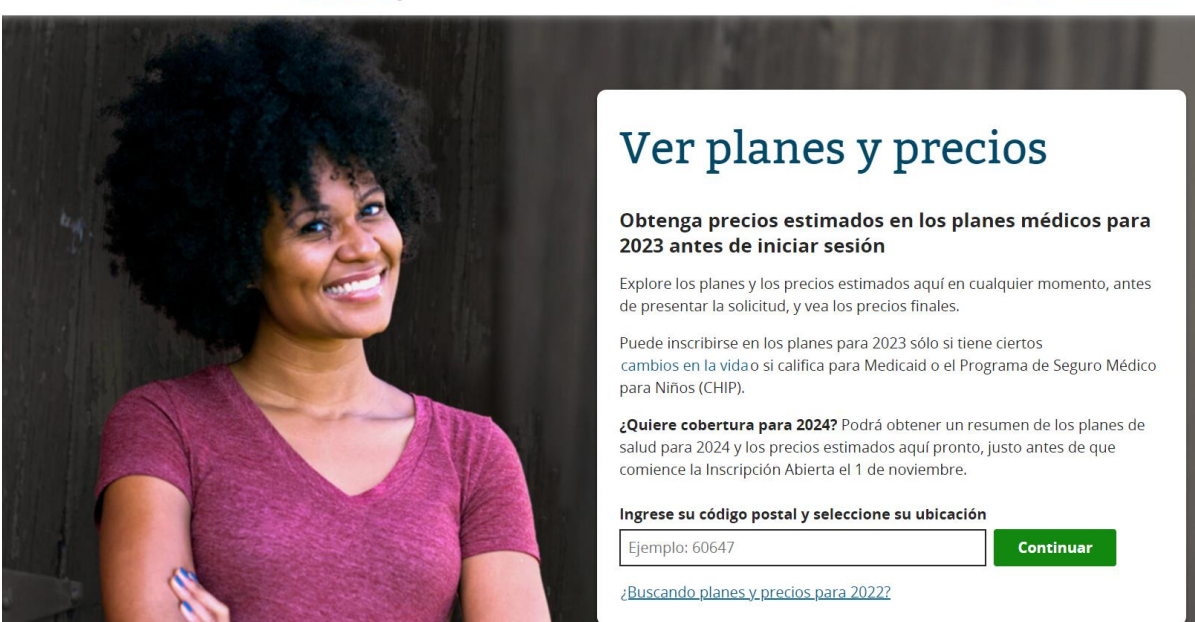

1. Visite www.cuidadodesalud.gov (si tiene una cuenta en cuidadodesalud.gov, asegúrese de haber cerrado la sesión para poder utilizar esta función).

2. En la barra de búsqueda de la página principal, escriba "ver planes".

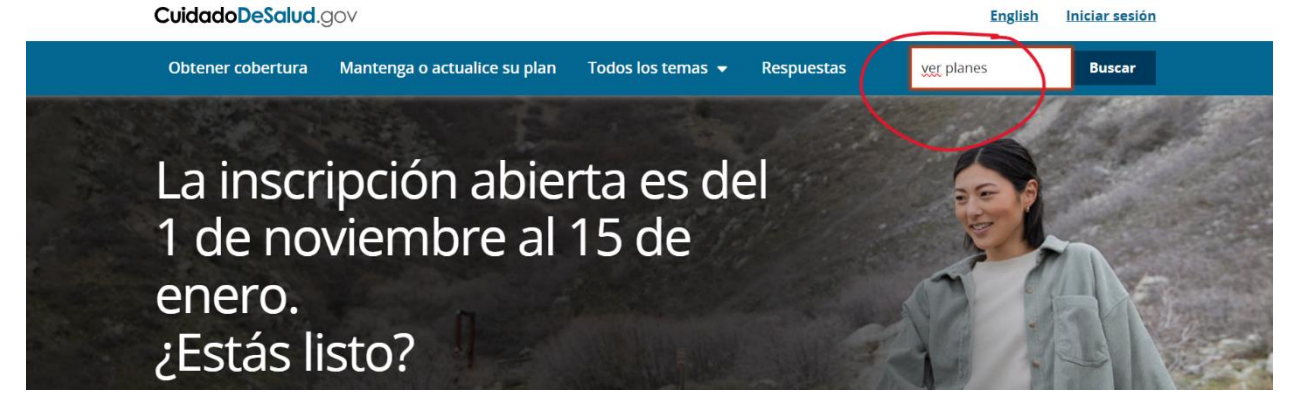

## 3. Seleccione la primera opción, "resumen de planes de salud y precios basados en sus ingresos"<br>CuidadoDeSalud.gov

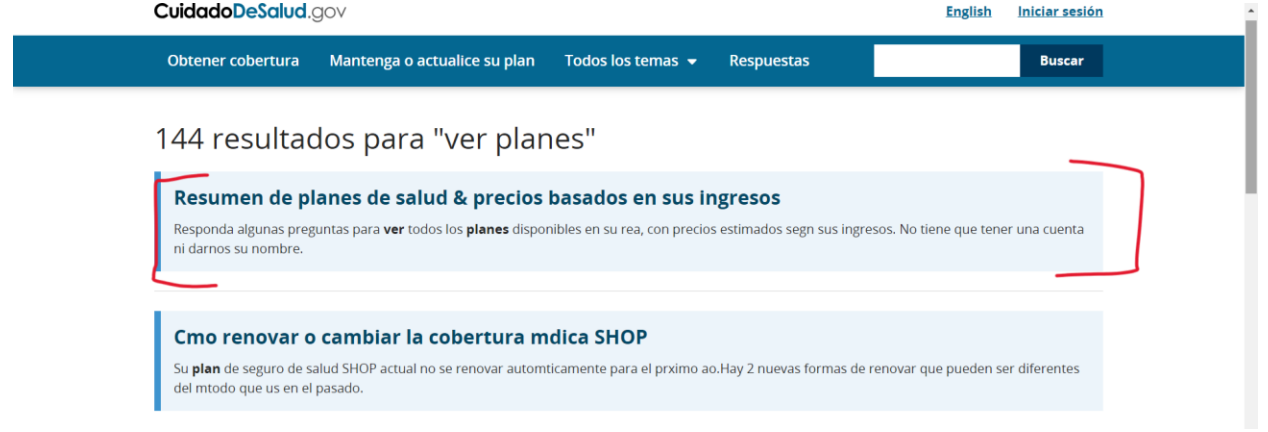

4. Introduzca su código postal y haga clic en "Continuar".

5. Siga los pasos para ingresar la información sobre los miembros de su hogar y sus ingresos estimados.

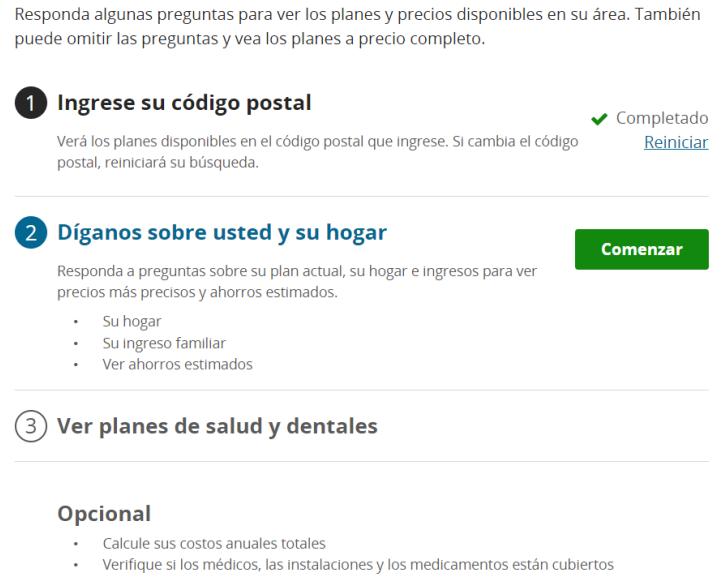

6. Usted podrá ver una estimado de cuanto será su crédito fiscal.

7. Continúe navegando por todos los planes. Puede utilizar la herramienta de filtrado para limitar los planes basándose en el

## proveedor, el deducible, y los programas de gestión médica, etc.

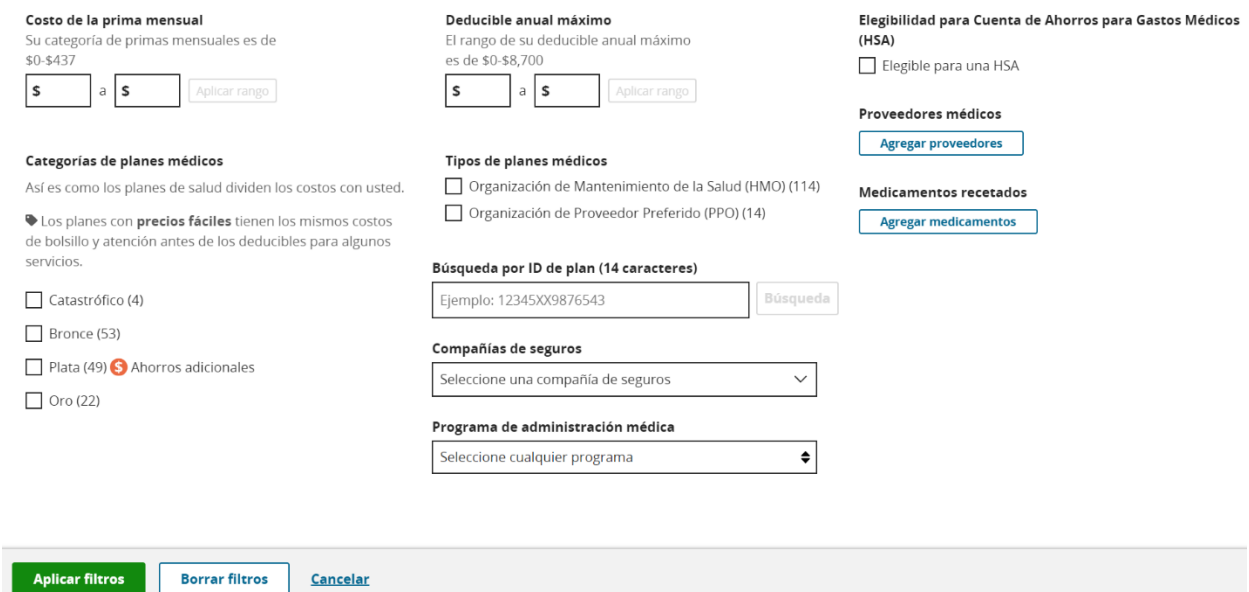